# Sap runs Fieldglass Temp Staff Procurement Process: Supplier Info Session and Guided Tour

February, 2016

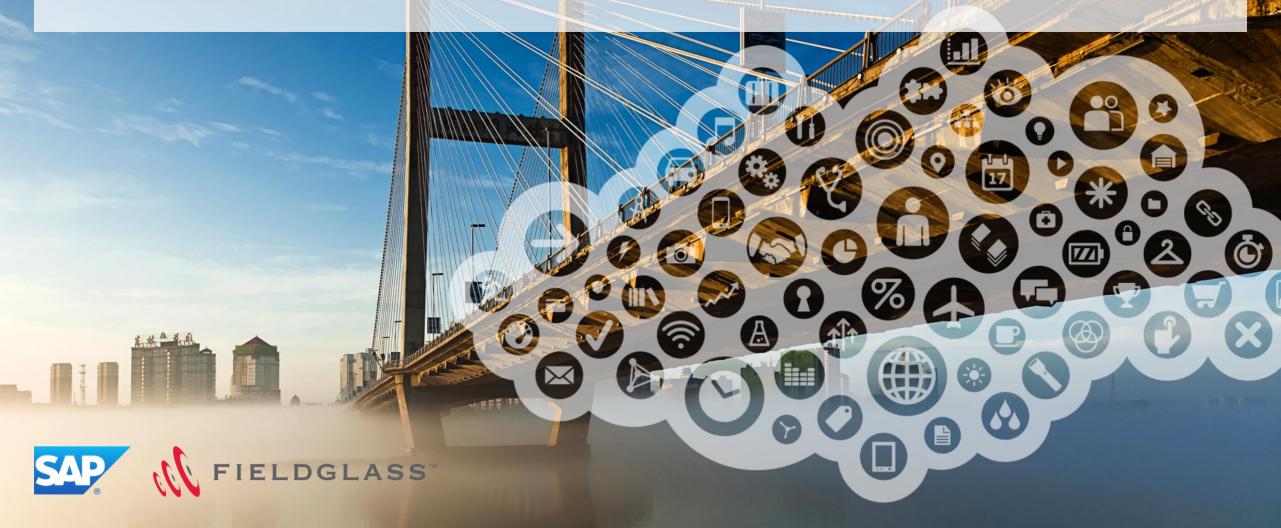

## Agenda

15 min – Introduction

60 min – System Walk Through

15 min – Q&A

## **Objectives Slide**

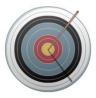

At the end of this guided tour, you will be able to:

- Understand the Temp Staff procurement process in Fieldglass using the Contingent Module
- Navigate and access the Fieldglass system
- Administrate your Supplier Account
- Know where to find training documents and additional support

### **About Fieldglass**

#### Together, SAP and Fieldglass will provide the:

software, collaboration tools, network connectivity and intelligence

#### Required to:

 assess, engage, and optimize contingent workforce globally across the entire employee lifecycle

#### To deliver:

 maximum workforce performance and spend control – all on a single, integrated platform

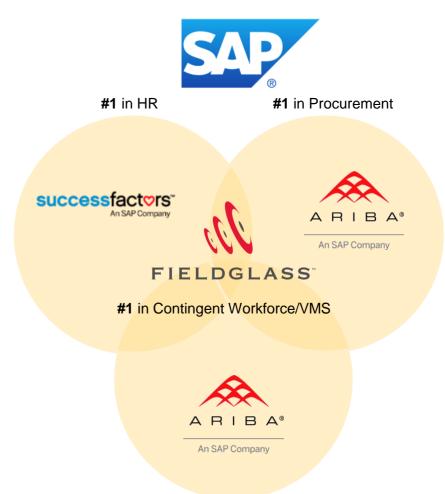

#1 in Business Networks

### **Business Objectives and Benefits**

**SAP runs Fieldglass** (SrF) provides an **end to end process** for SAP to more effectively manage the sourcing and ordering of external resources as well as the administration of the external workforce lifecycle. The Fieldglass solution provides the following efficiencies:

- Streamlining the length of time it takes to find and engage qualified external resources
- Reporting and reconciliation of work hours performed
- Better transparency into our external workforce
- Administration of vendor wages/timesheets (where applicable)
- Supplier invoicing

After process harmonization, Fieldglass will provide a fully integrated solution which covers the End-to-End Process for the engagement of External Workers in one solution.

#### CONTINGENT WORKER PROGRAM WORKFLOW

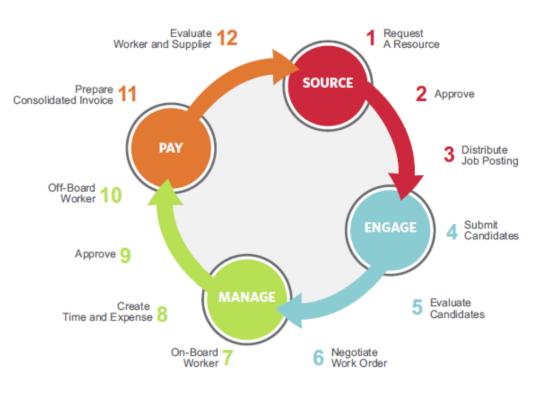

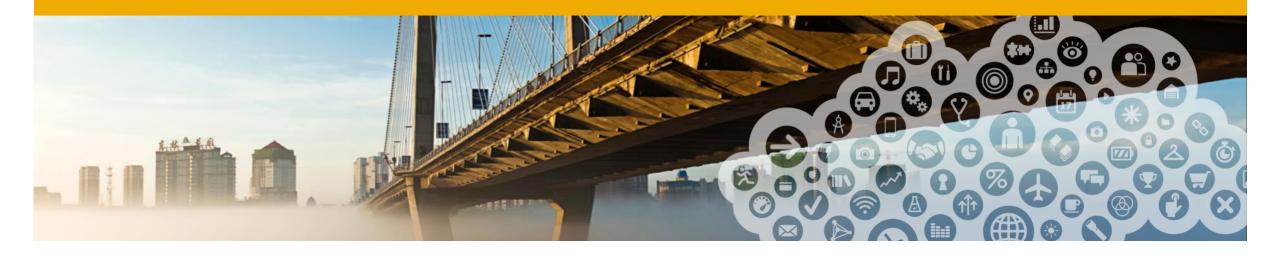

# 3<sup>rd</sup> Party Temp Staff Procurement Process Overview

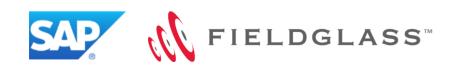

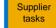

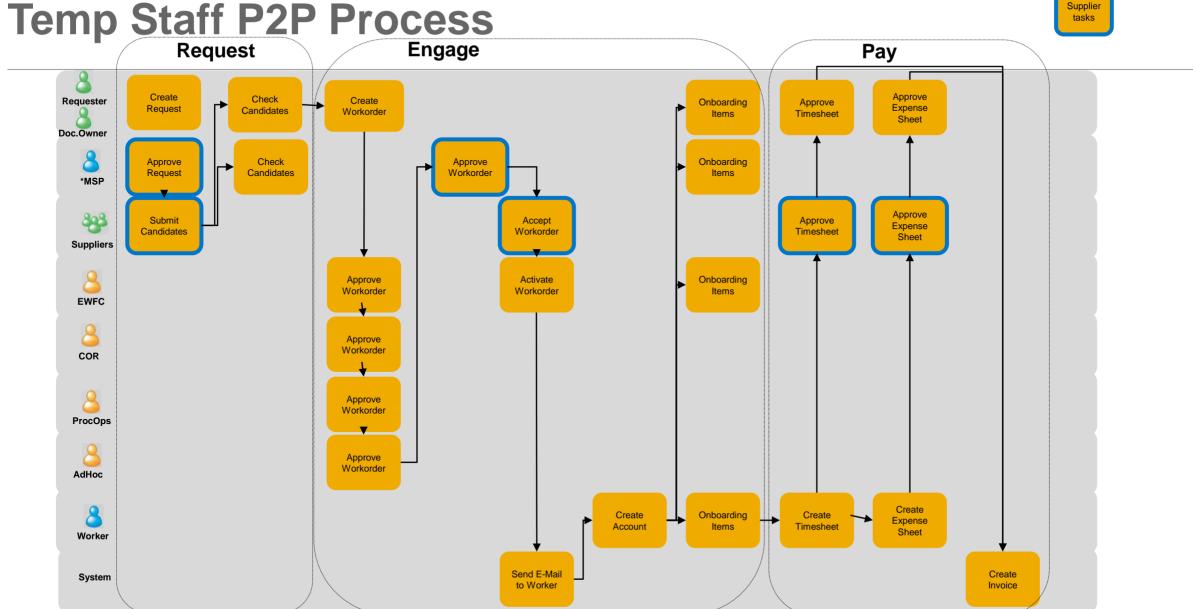

## **Roles and Responsibilities**

#### Hiring Manager / Requestor

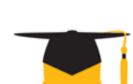

**Cost Center** 

Manager

**EWFC** 

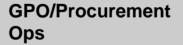

**MSP** (Randstad)

**Co-Suppliers** 

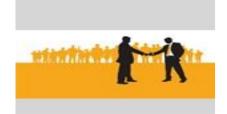

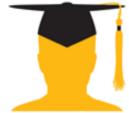

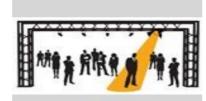

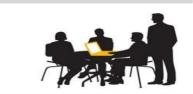

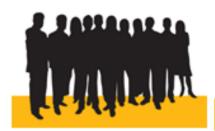

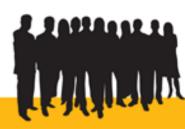

- Identifies the need for a resource
- Completes the request within Fieldglass; selects candidate and completes interviews
- Creates work order
- Manages revisions in work order as necessary
- Approves time sheet, if time approver/supervisor

- Approves work order and work order revisions
- Approves and activates work order
- **Ensures** compliance
- Maintains work order revisions
- **Supports** managers with Fieldglass inqueries

#### GPO -

- Defines preferred suppliers
- Negotiates rates and agreements
- **Approves Work** Order

Procurement Ops: Completes quality check of Work Orders and approves

- Fills/source for temporary staff requests
- Accepts work orders
- Manages the temporary staff program in Germany

- Submit candidates to job postings
- Accepts work orders (and work order revisions)

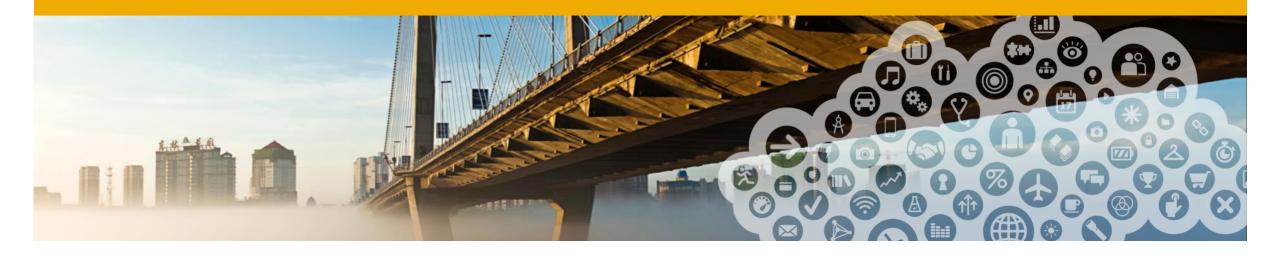

# **Supplier Onboarding & Account Administration**

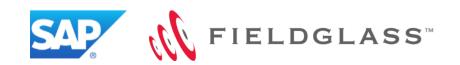

## Supplier Onboarding & Account Enablement Steps

#### **Onboarding to networks**

- Supplier registration to the Ariba Network for procurement module is mandatory / pre-requisite for onboarding to Fieldglass
- Supplier registration to Fieldglass

#### **Account Enablement/ Administration**

- Invoice Tax Information (ITI)
  - ITI has to be captured once, then automatically will populated the "Bill From" information on the invoice
- Remit-to Address
- It is a mandatory field and supplier can enter multiple Remit-to Addresses that they can chose which address should appear on the Work Order and the Invoice.
- Reason Codes
- Set up Account Users, Roles & Permissions

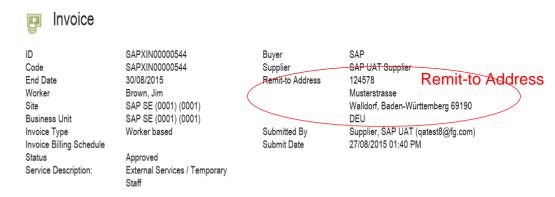

|                           |                                                |                 | Supplier ITI /Bill From             |
|---------------------------|------------------------------------------------|-----------------|-------------------------------------|
| Self-billing (Gutschrift) |                                                |                 |                                     |
| Bill To                   | SAP                                            | From            | SAP UAT Supplier                    |
| Address                   | Dietmar-Hopp-Allee<br>16,,Walldorf,Germany,DEU | Address         | 123 Way<br>Dr.,Walldorf,Germany,DEU |
| ITI Name (Code)           | SAP SE (0001)                                  | ITI Name (Code) | Randstad                            |
| Tax ID                    | DE143454214                                    | Supplier Tax ID | 123456789#                          |
| Other                     | Self-billing (Gutschrift)                      | Other           | Self-billing (Gutschrift)           |
|                           |                                                |                 |                                     |

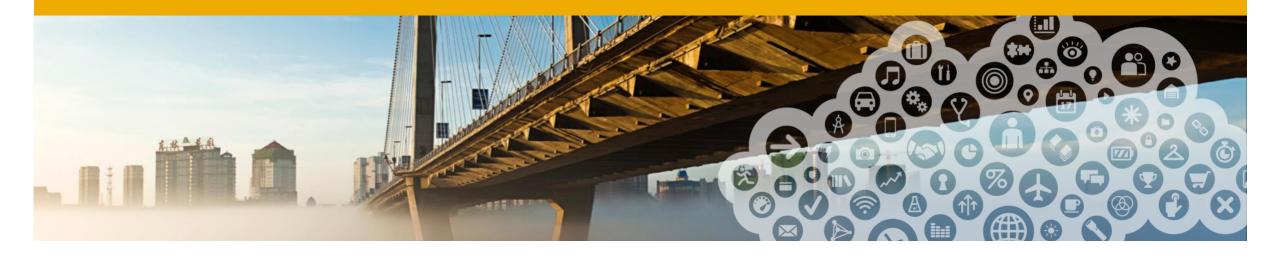

## **Guided Tour**

- Account Administration (Overview)
- General introduction to the UI
- Respond Job Posting (Submit Candidates)
- Approve & Accept Work Orders
- Approve Timesheet & Expense sheets
- Create worker account and complete onboarding items

- Reporting
- Where to find Fieldglass online training
- Support Materials

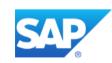

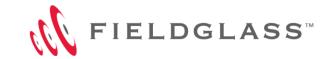

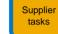

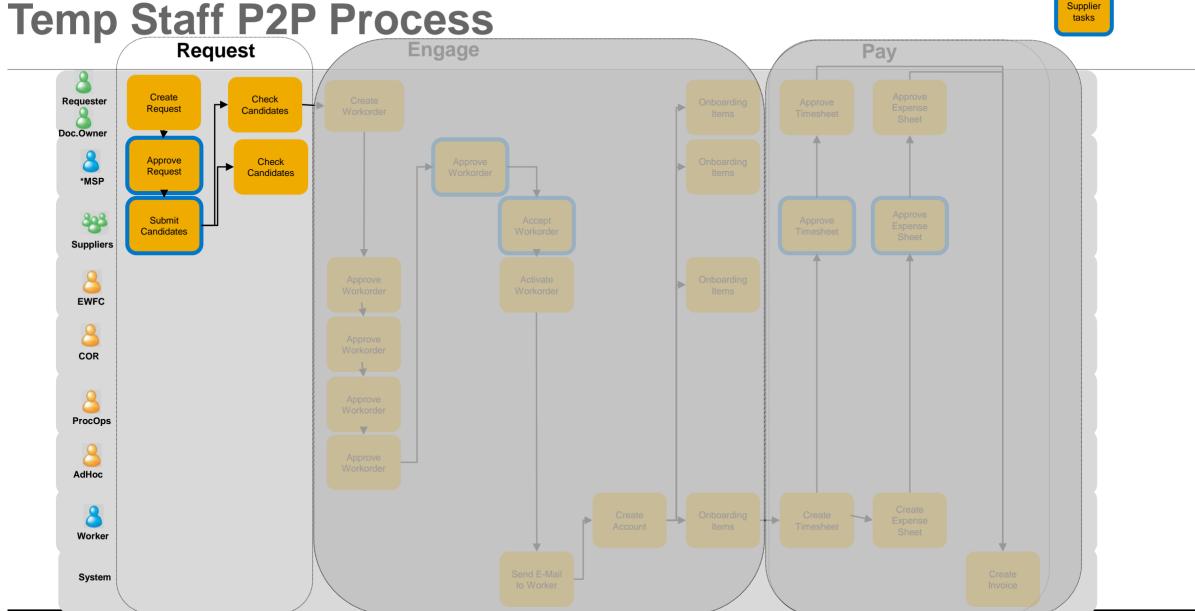

## Request: Respond to Job Posting (Submit Candidates)

#### As Is Process

- Request for temporary staff is done by completing request form or contacting Randstad
- Randstad provides candidate resumes/ information via outlook
- Interview coordination is done via Meeting request within Outlook
- Candidate confirmation and purchase order creation handled manually by Randstad

#### **To Be Process**

- Hiring Manager uses single sign on to access Fieldglass account and creates a request
  - Fieldglass
- Randstad receives and reviews the request and begins to source for the temporary staff role
- Temp staff request is submitted to co-suppliers to submit candidates in Fieldglass
- Candidate resume submission/review and interview coordination will be completed via Fieldglass
- Selected candidate is procured in Fieldglass and a work order is created within Fieldglass tool by Hiring Manager

All requests will route to Randstad and Co-Suppliers via Fieldglass for Germany.

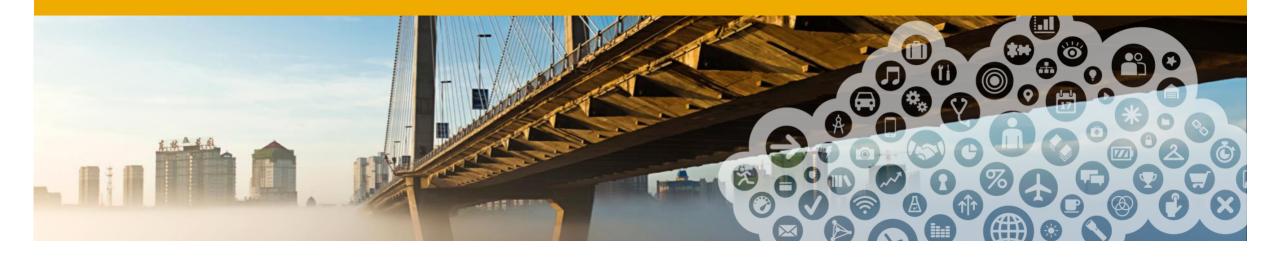

## **Guided Tour-Request**

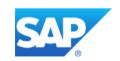

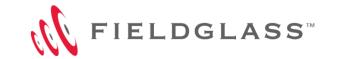

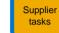

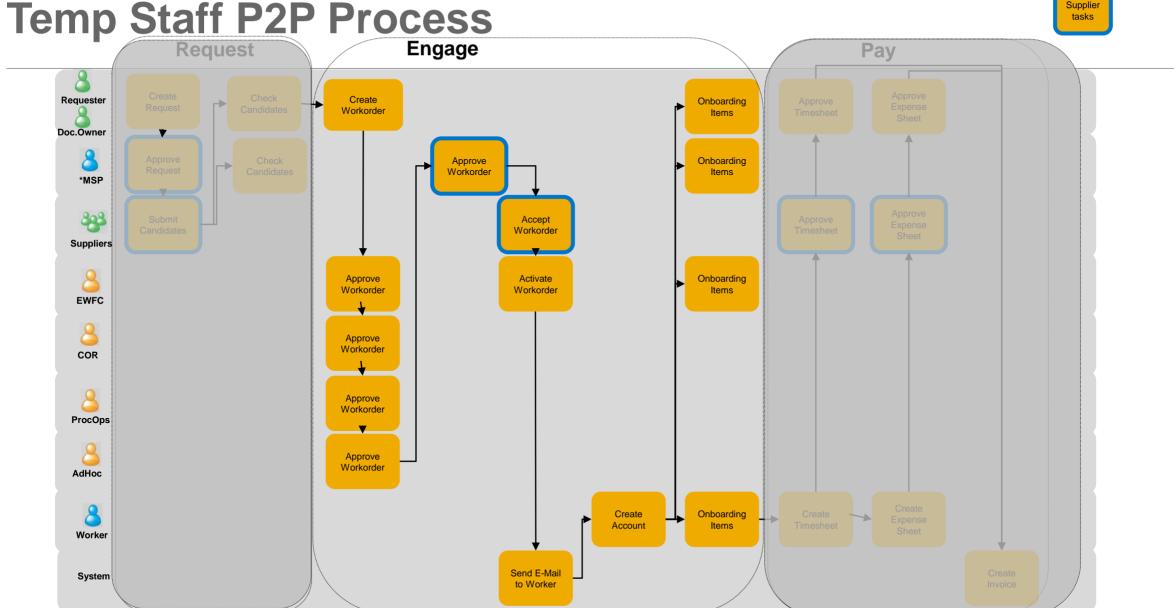

## **Engage: Approve / Accept Work Order**

#### As Is Process

- Purchase order created by Randstad
- Manager creates the profile worker in Fieldglass and c-user ID is generated
- Randstad sends activation package (CPS Form/Questionnaire) to selected resource to complete and sign
- Randstad sends package to hiring manager to initiate onboarding
- Randstad sends the request to activate to the EWFC
- EWFC reviews the profile worker and approves or rejects

#### To Be Process

- Hiring Manager/Supervisor creates work order in Fieldglass \*Work orders will replace the PO process!\*
- Work order is sent to EWFC for review, EWFC will review policy compliance and other org data points
- Work order is reviewed (approved) by Randstad
- Work order is accepted/rejected by co-suppliers
- EWFC activates the work order
- Temp staff worker registers in Fieldglass to begin completing time sheet and expenses
- C-user ID is completed when worker register in FieldIgass
- Manager views onboarding checklist to initiate onboarding

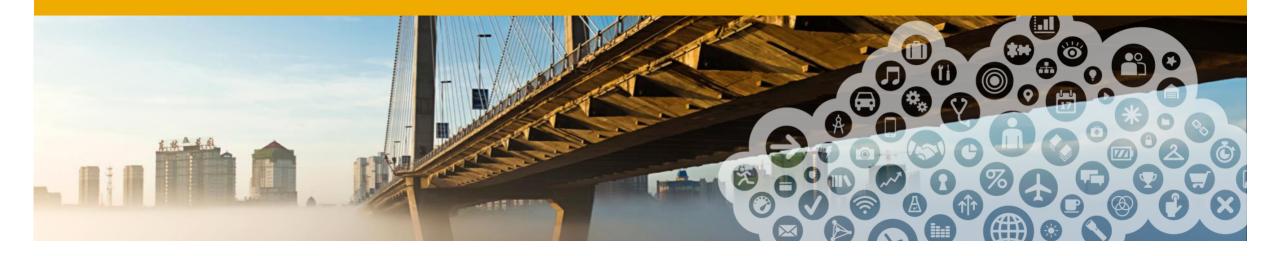

## **Guided Tour-Engage**

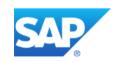

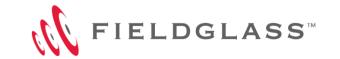

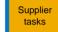

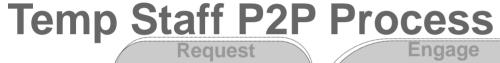

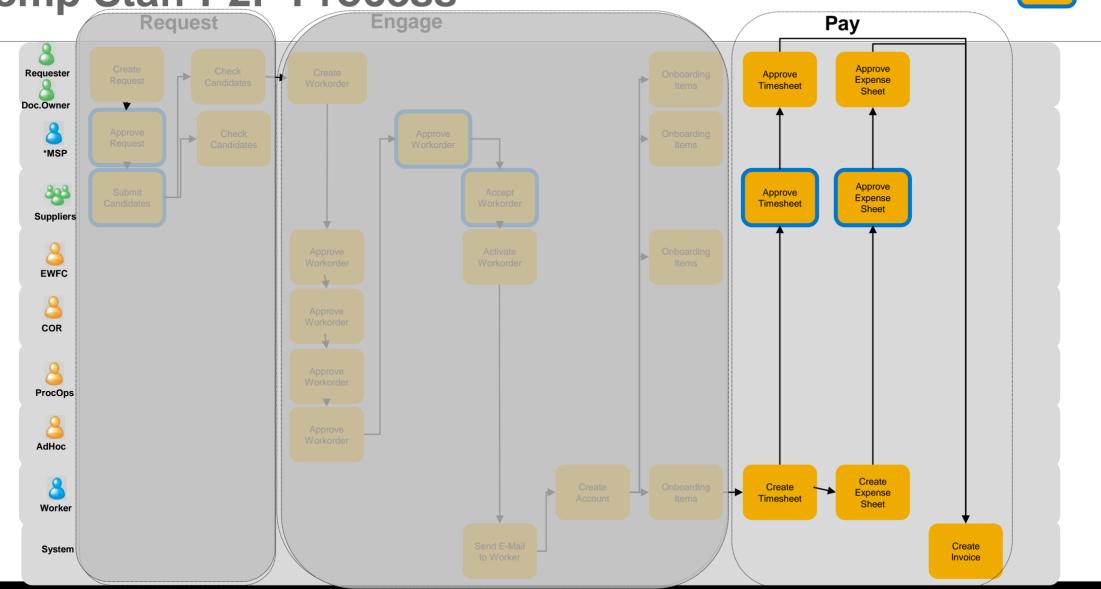

## Pay (Guided Tour for Time Sheet Approval)

#### As Is Process

- Supplier sends SAP invoices on Ariba/ outside Ariba that are uploaded into ISP system.
- SAP then forwards the invoice to the cost center owner for approval per the approver listed on the PO(manual process)

#### To Be Process

- Timesheets are completed by the worker(s) in Fieldglass
- Supplier can review the timesheet before submitting to SAP for approval
- Once the Hiring Manager approves the workers timesheet in Fieldglass, the invoice (per supplier per work order) will be automatically generated on Fieldglass and send via the Fieldglass/Ariba network to ISP
  - The invoice is automatically paid by SAP. No further approval required
- Only invoices with wrong data will be manually handed (corrections) by SAP accounts payable

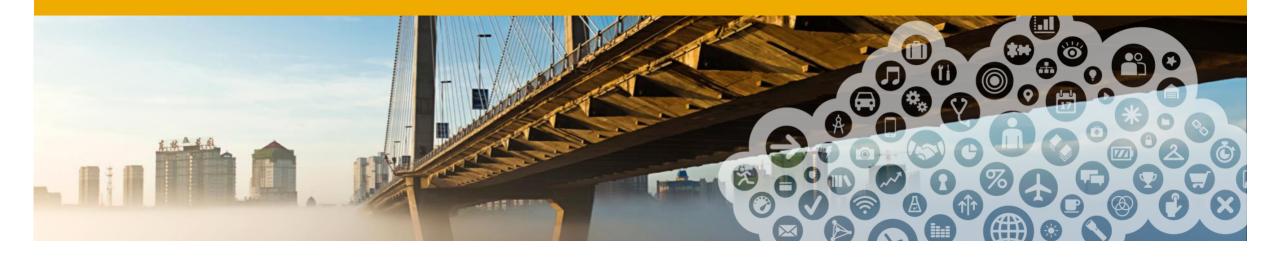

## Guided Tour-Approve Timesheet

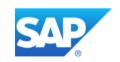

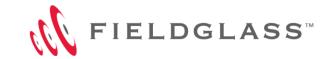

## **Terminology**

| SAP                                                      | Fieldglass      |  |
|----------------------------------------------------------|-----------------|--|
| C-user ID                                                | Buyer Reference |  |
| Plant                                                    | Site            |  |
| Company Code                                             | Division Code   |  |
| Cost Center Owner                                        | Owner           |  |
| Purchasing Org                                           | Business Unit   |  |
| Direct Hiring Manager                                    | Supervisor      |  |
| Cost Center, Internal Order,<br>Sales Order, WBS Element | Cost Object     |  |
| Purchase Order                                           | Work Order      |  |

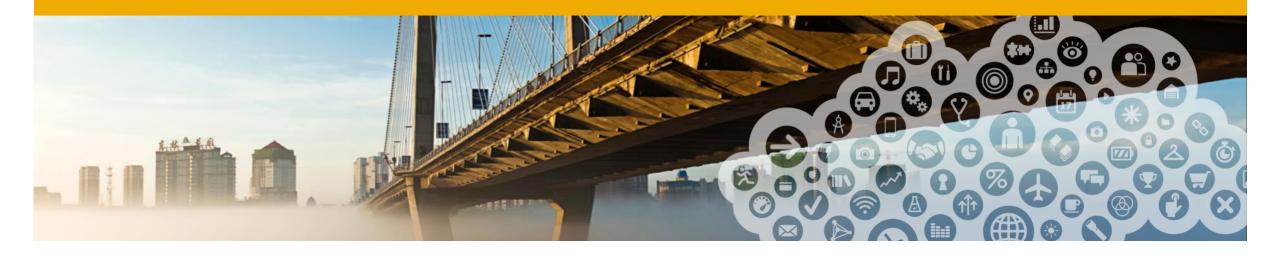

## **Support Materials**

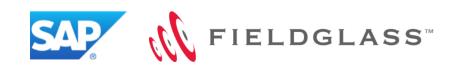

## **Support Materials and Trainings**

- SAP Supplier Training Materials (SAP Supplier Marketplace)
  - https://websmp107.sap-ag.de/~sapidp/011000358700000792792007E/
    - Supplier Administrator Guide
    - Supplier Transactional Guide & Quick Reference Guide
    - Worker Quick Reference Guide
    - Reporting and Analytics Process Guide
- FG Standard Web Trainings:
  - Transactional Training on the second and fourth Tuesdays of the month
  - Administrative Training on the second and fourth Thursdays of the month

http://www.fieldglass.com/education/training

Online (under Help Menu) Training Links

## Supplier Fieldglass Helpdesk

#### Supplier Fieldglass Helpdesk:

- US (toll free): 1.866.467.4833
- EMEA (toll free): +44 0800.169.1741
- EMEA (toll free): +44 0800.169.1674
- APAC (toll free): +61 1800.395.912

E-Mail: Fieldglass Help Desk <fieldglasshelp@sap.com>

### Q&A

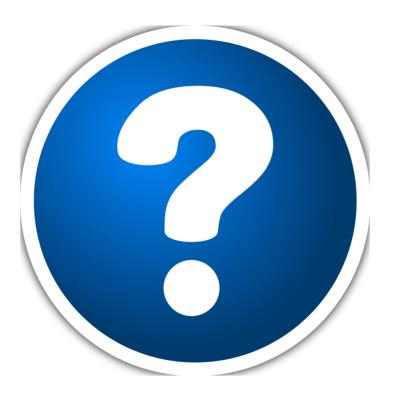

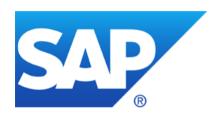

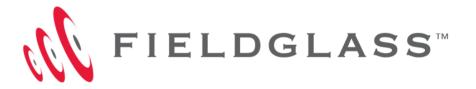

## Thank you